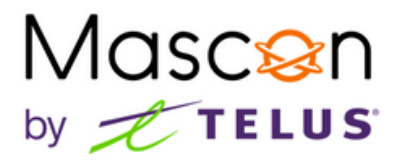

# **How to access your voicemail**

#### **To access Voicemail**

- 1. Pick up your Home Phone and dial \*40.
- You will be prompted to enter your password. The default password is 123456. 2.
- **\*** For Port Renfrew customers, dial \*98 and the default password is 654123.

## **To access Voicemail remotely**

- 1. Call your Home Phone line and when the Voicemail answers, press \*.
- Enter your password. You will now have full access to your Voicemail. 2.

## **To set your Voicemail Greeting**

- After accessing your voicemail, press 0. 1.
- Press 1 to record your unavailable message (nobody available to answer the phone). 2. Alternatively, press 2 to record your busy message.
- 3. Follow the system prompts to save your greeting.

#### **To change your Voicemail password**

- After accessing your voicemail, press 0. 1.
- 2.Press 5 to change your password. Follow the system prompts. You will need to enter your new password twice for ensure accuracy.

# **Checking Voicemail messages**

- 1. If you have a message waiting, you will hear a stutter tone when you pick up your phone. If your phone is appropriately equipped, the message waiting indicator will light up.
- After accessing your voicemail, press 1. 2.
- Any new messages will play. During playback, the following options are available: 3.
	- •Press # to fast-forward message by 3 seconds.
	- •Press \* to rewind message by 3 seconds.
	- •Press 0 to pause message.
	- •Press 0 again to un-pause message.
	- •Press 4 to go to previous message.
	- •Press 5 to repeat current message.
	- •Press 6 to go to next message.
	- •Press 7 to delete current message.
	- •Press 9 to save the current message

# Mascon by **the LUS**

# **To change the number of rings before Voicemail picks up**

- Pick up your Home Phone and dial \*94 followed by the number of rings you would 1. like before your voicemail answers, from 0-9.
- After a second or 2 your will hear "Thank-You. You entered <number> Good Bye" 2.
- 3. You can now hang up.

For more calling features, please click **[here](https://mascon.ca/wp-content/uploads/2020/01/NetCall.pdf)**.